## 作業事例集ー加工の位置決めについて

・本資料は、レーザー加工機が正常にセットアップされていることが前提になります。

・本資料は、RSD-QS 用制御ソフト LaserCut が正常にインストールされていることを前提にしています。

#### ① 加工の位置決めについて

彫刻、切断などを加工する際、位置決めが重要になる場合があります。同一データで複数の製品を加工する場合 は、位置決め治具などを用意し、使用すればよいのですが、単品のものを加工する場合、位置決めが重要になり ます。

また、加工素材の形状が決まっており、加工位置のズレが加工の失敗につながる場合は慎重な位置決め作業が必 要となります。位置決め作業とは、加工データの原点位置および、加工素材の設置位置の傾きを適切に設定する ことを言います。

LaserCut では「即時原点」機能を使用して、現在のレーザーヘッド位置から加工を行う場合と、「即時原点」を使 用しないで、LaserCut のデザイン画面上の絶対座標位置から加工を行う場合があります。テーブル上にデータの 原点位置を固定できる指標がある場合は、「即時原点」を使用しないで加工を行えますが。指標がない場合は、「即 時原点」を使用して、位置決めを行います。

本作業事例では、位置決め用治具やテーブル上の位置の指標がない場合の、単品もの(または小ロット)の加工を 行う際の作業事例です。

### ② 加工例

下図のような、クリスタルガラスの盾を加工します。素材は角丸の四角形で、向かって右上に円形のアナログ時 計があります。この素材に「裏彫り」します(盾の固定具は別体です)。

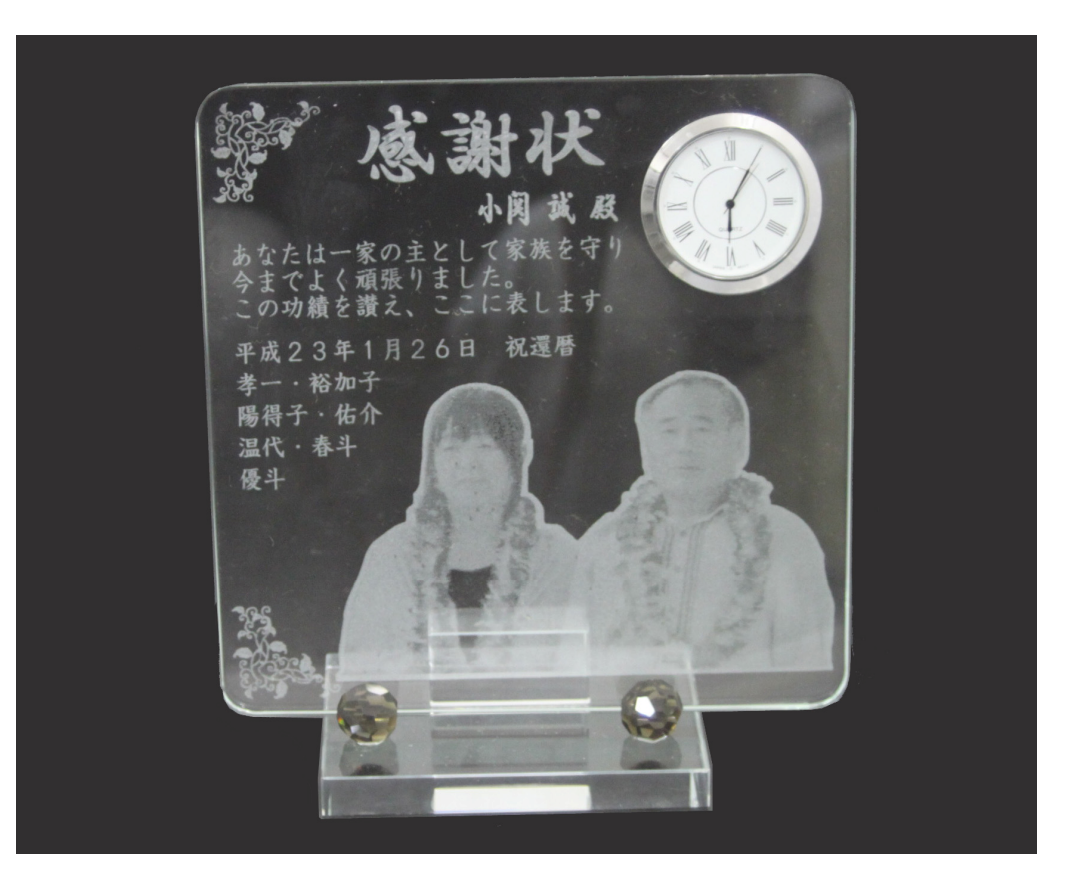

# ③ データの作成

加工データを作成します。

裏彫りのため、データは左右反転しています。文字列、写真などは別々のソフトウェアで作成し、インポートし ました。

素材の輪郭および時計の外周位置は彫刻データとは異なるレイヤー(赤レイヤー)で作成しています。

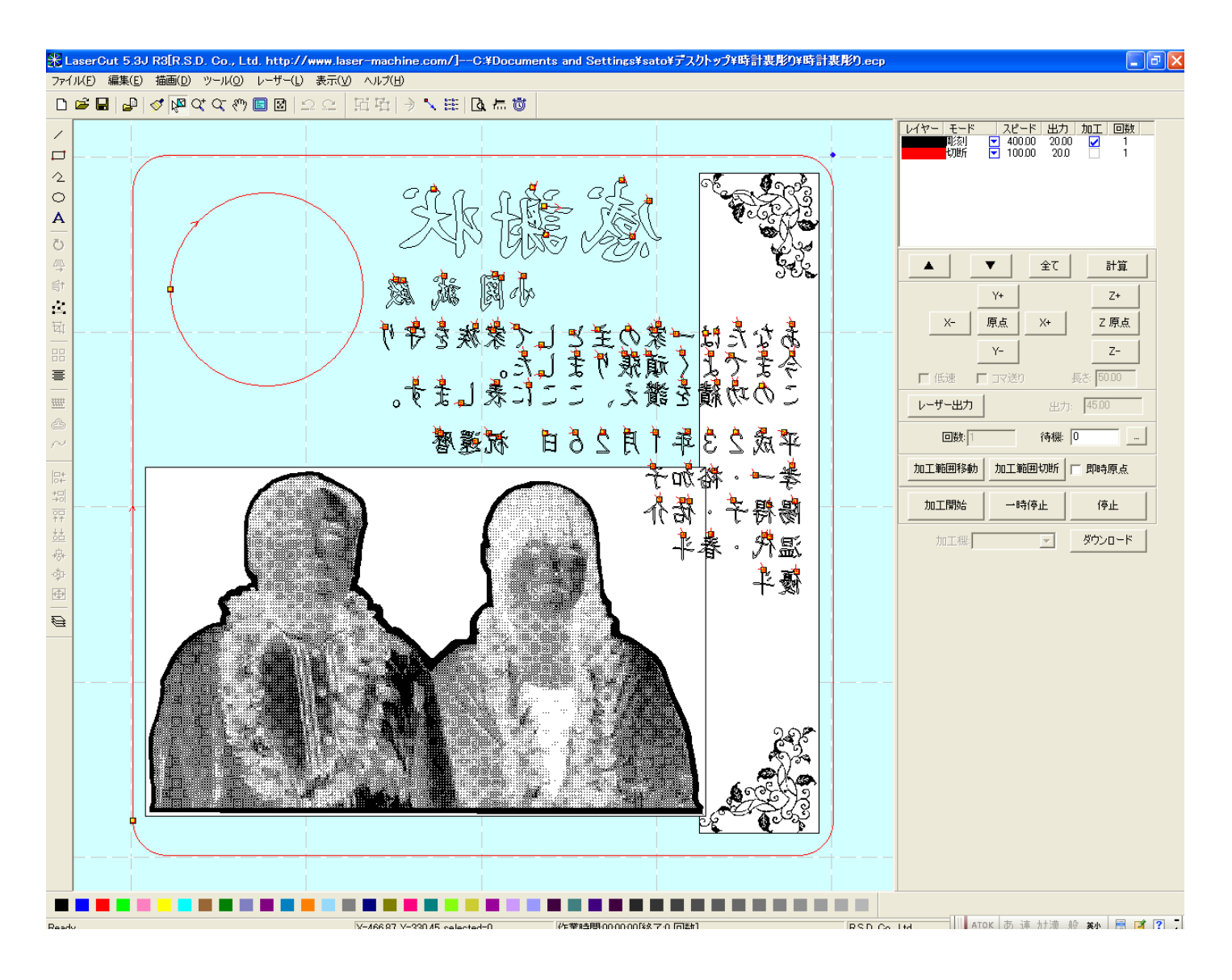

# ④ カラーボードの使用

まず、テーブルにカラーボードを置き、焦点合わせを行います。 カラーボードは発泡スチロール製で厚さが5mm 程度、色は黒色が最適です。

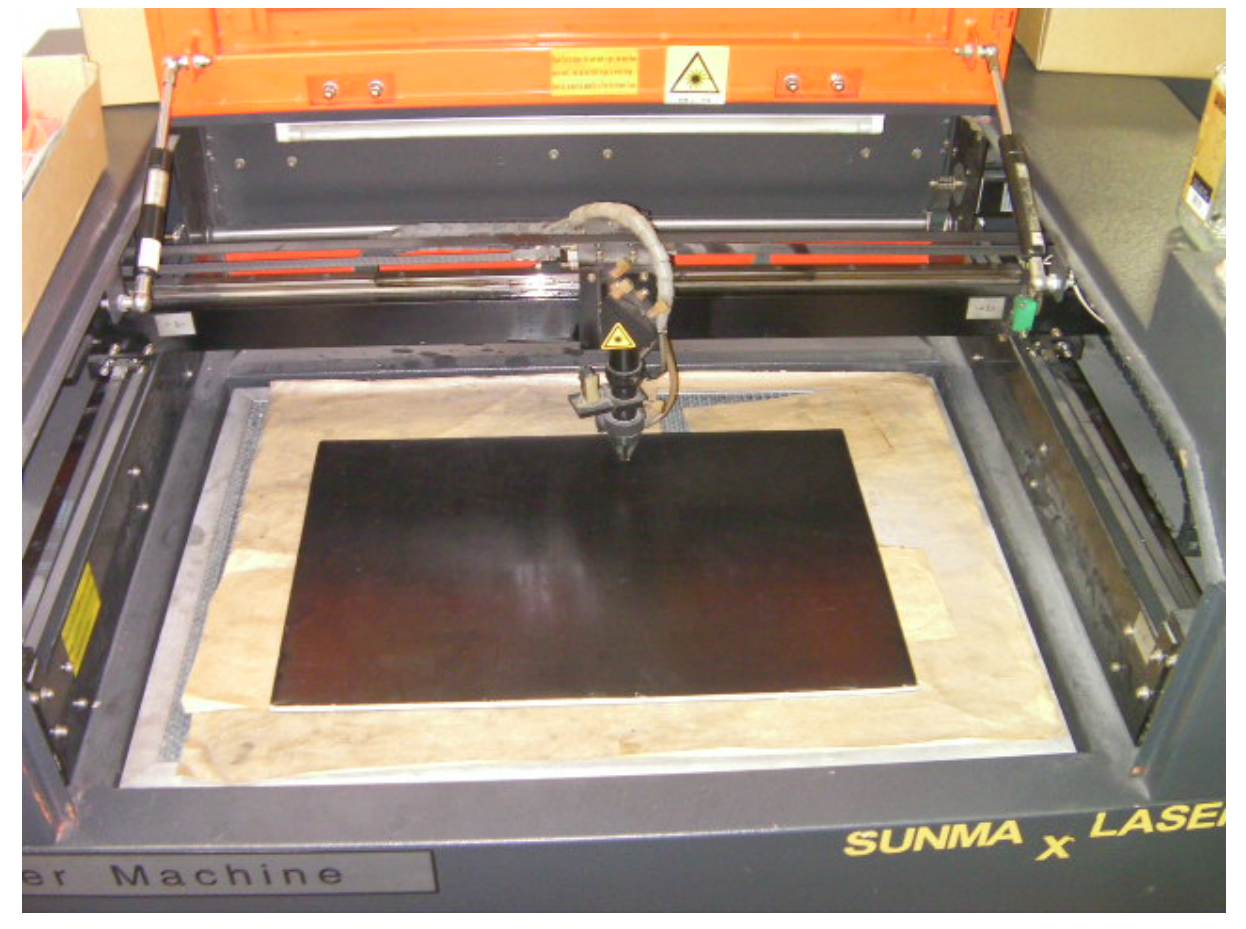

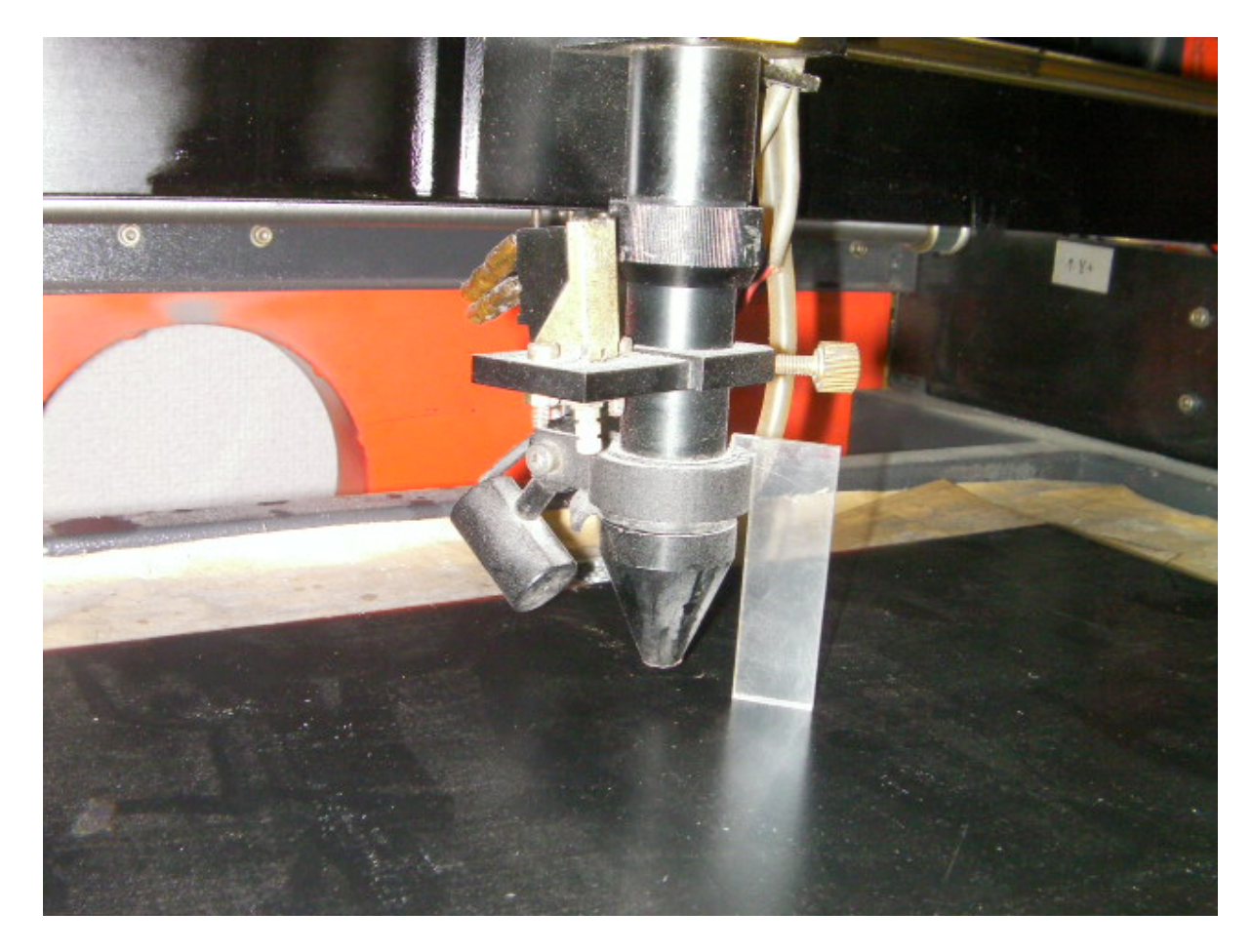

## ⑤ 輪郭の切断加工

LaserCut のレイヤー設定で、素材の輪郭のレイヤー(この場合、赤レイヤー)のみチェックを入れます。素材の輪 郭のレイヤーは必ず「切断」モードに設定してください。スピードと出力は、カラーボードの素材により異なり ますのが、輪郭がわかればいいので、速く、弱くが基本です。カラーボードの表面を若干けがく程度にします。 深く彫ったり、切断してしまったりすると、位置決めが困難になります。

# 輪郭の切断加工のみチェックを入れる

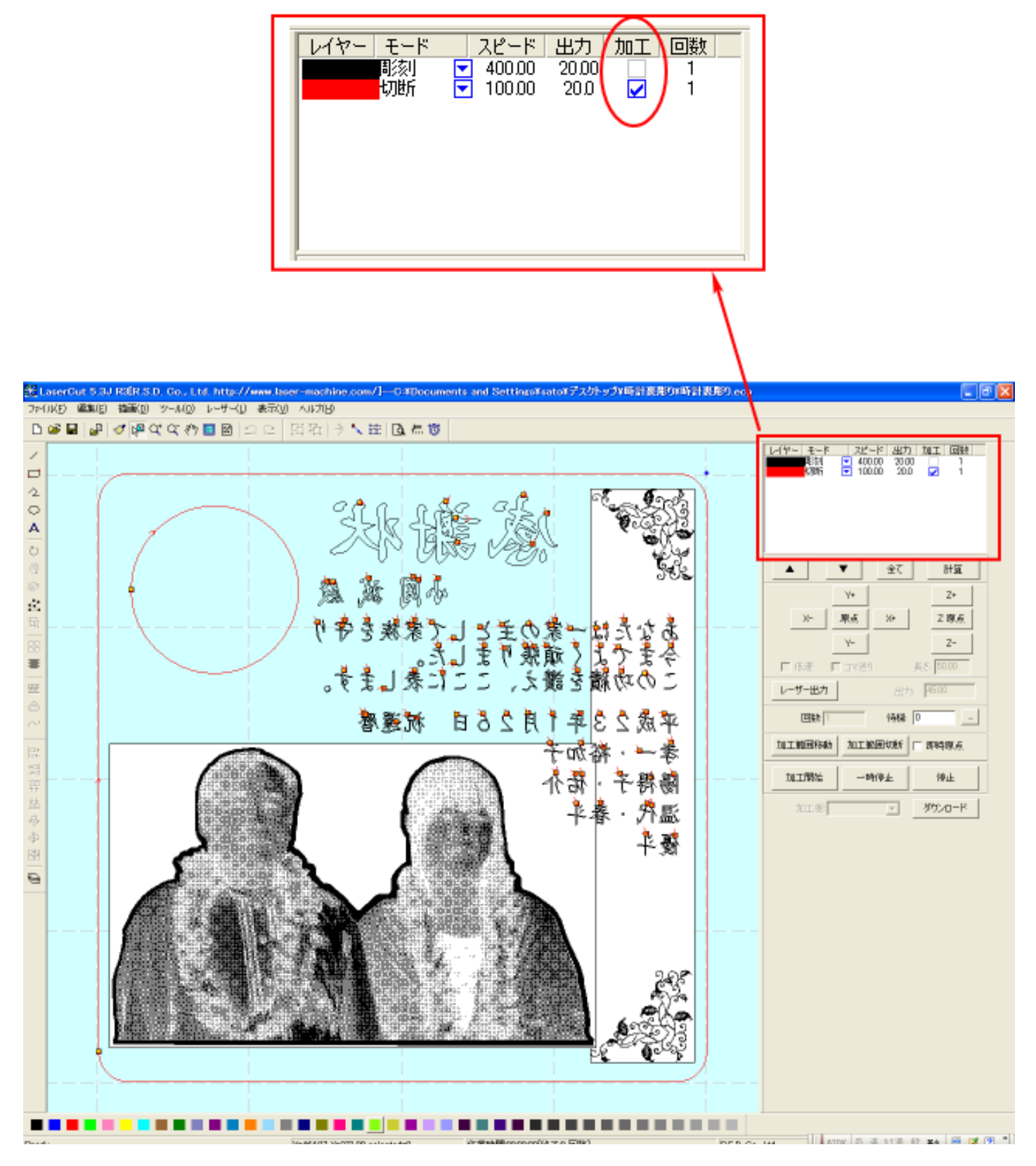

そして輪郭の加工を行います。

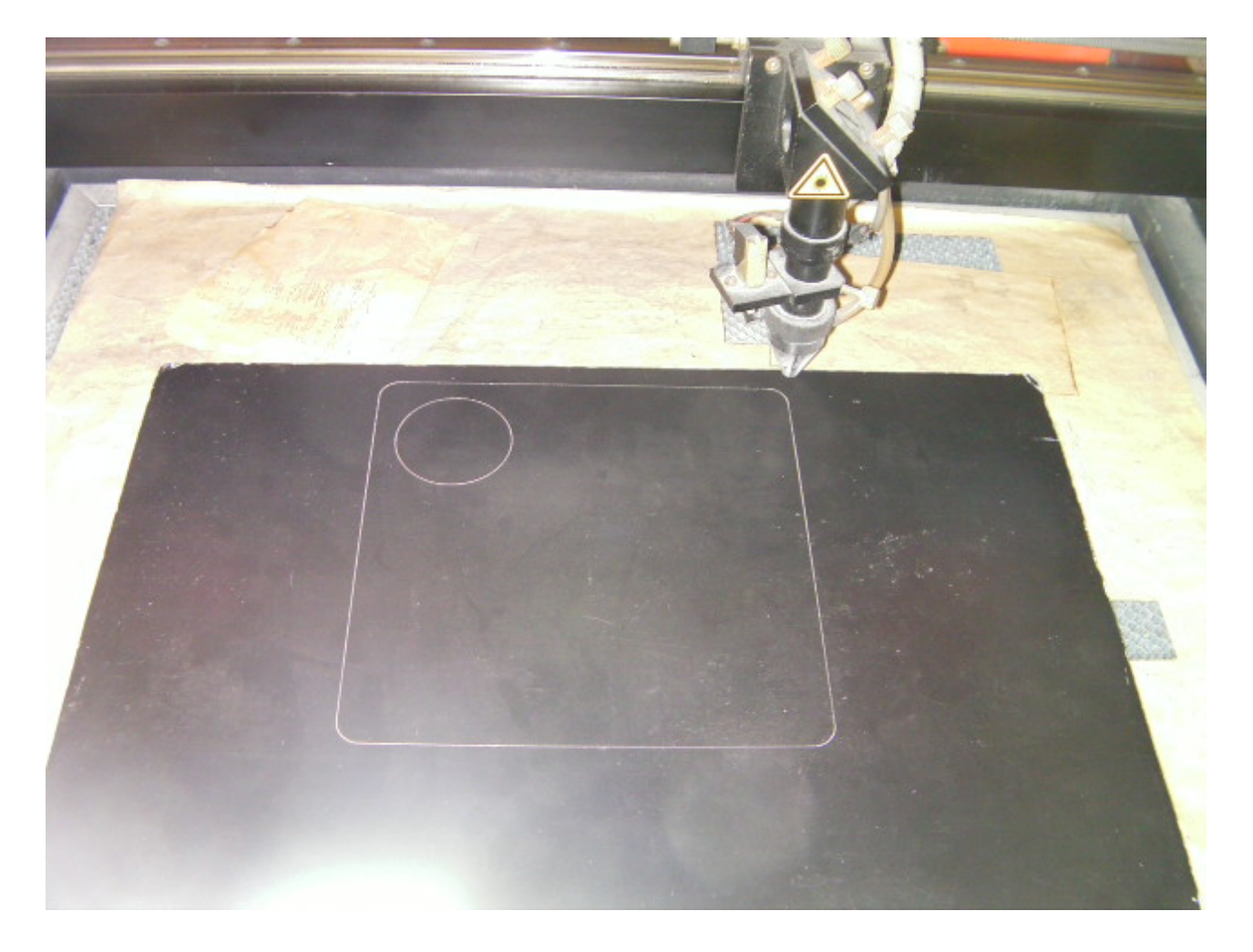

カラーボードの表面をけがいたのみです。

注意 カラーボードに輪郭を描いたあとで、カラーボードの位置を変更しないでください。少しでもズレると、 位置決めが適切に行えません。

# ⑥ 加工素材の設置

カラーボード上に、輪郭に合わせて、加工素材を設置します。ズレや傾きがあると、仕上がりに問題が発生する ので、慎重に行ってください。

また、焦点あわせも必要です。

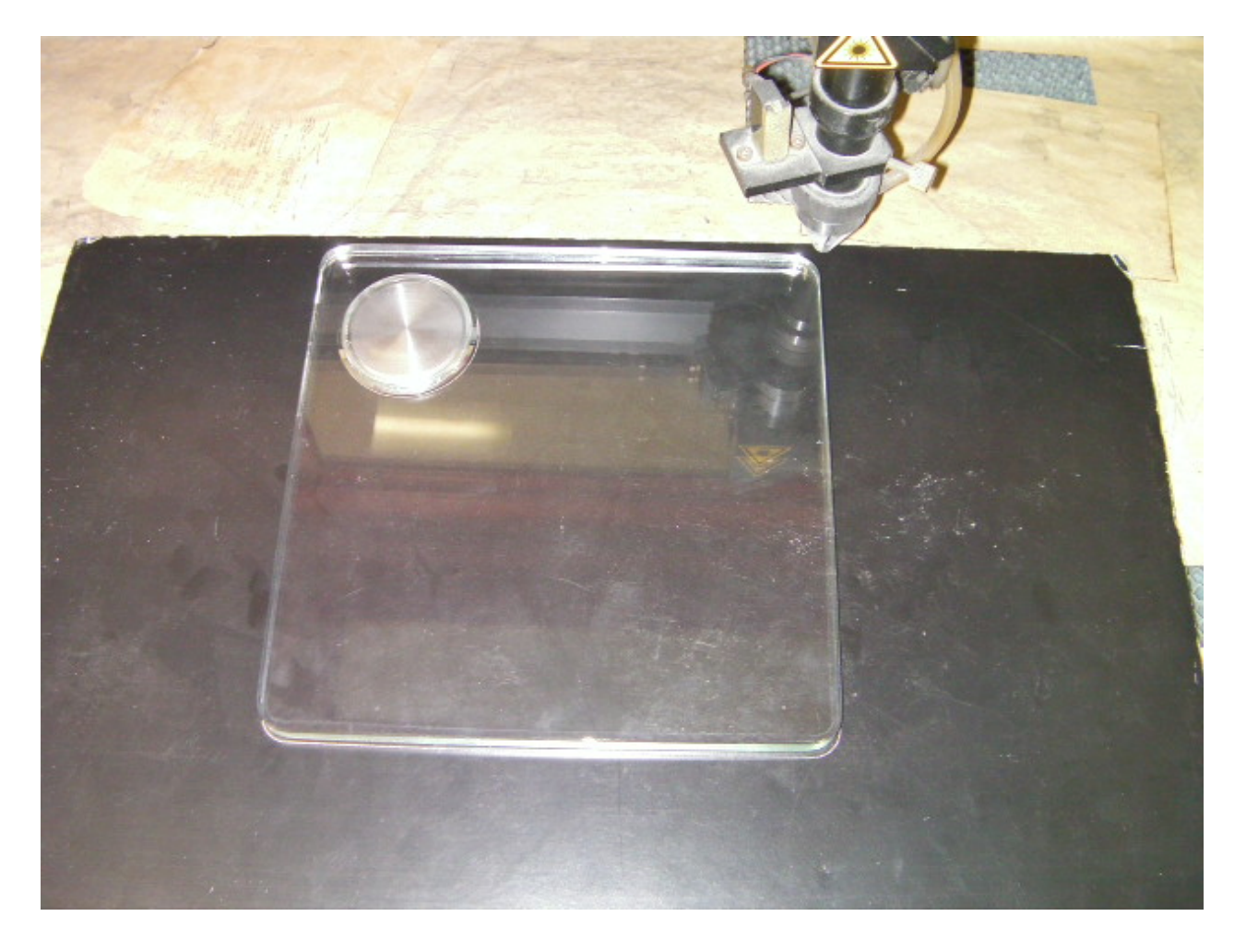

LaserCut の設定を変更します。輪郭の切断データのチェックを外し、加工データのチェックを入れます。

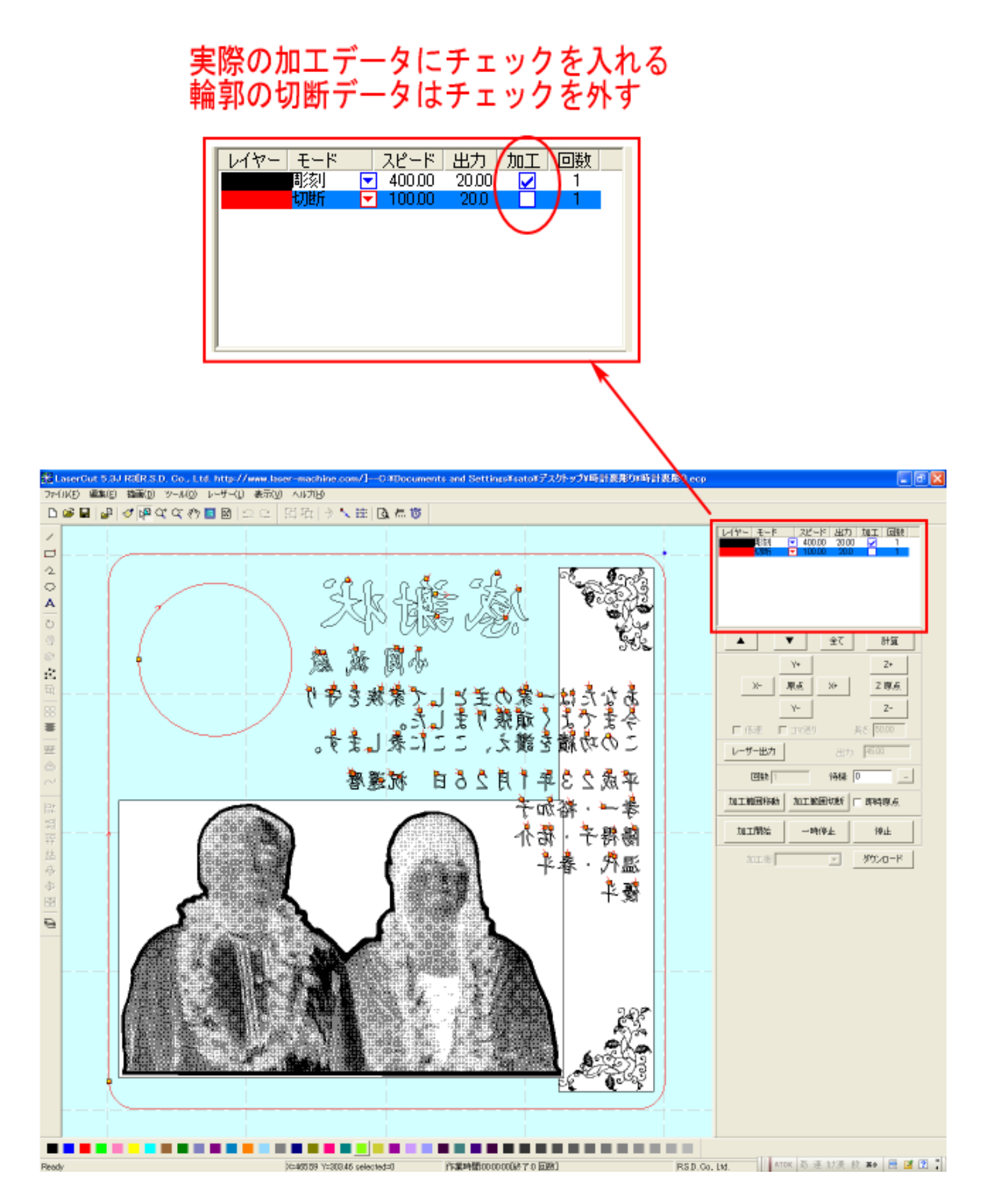

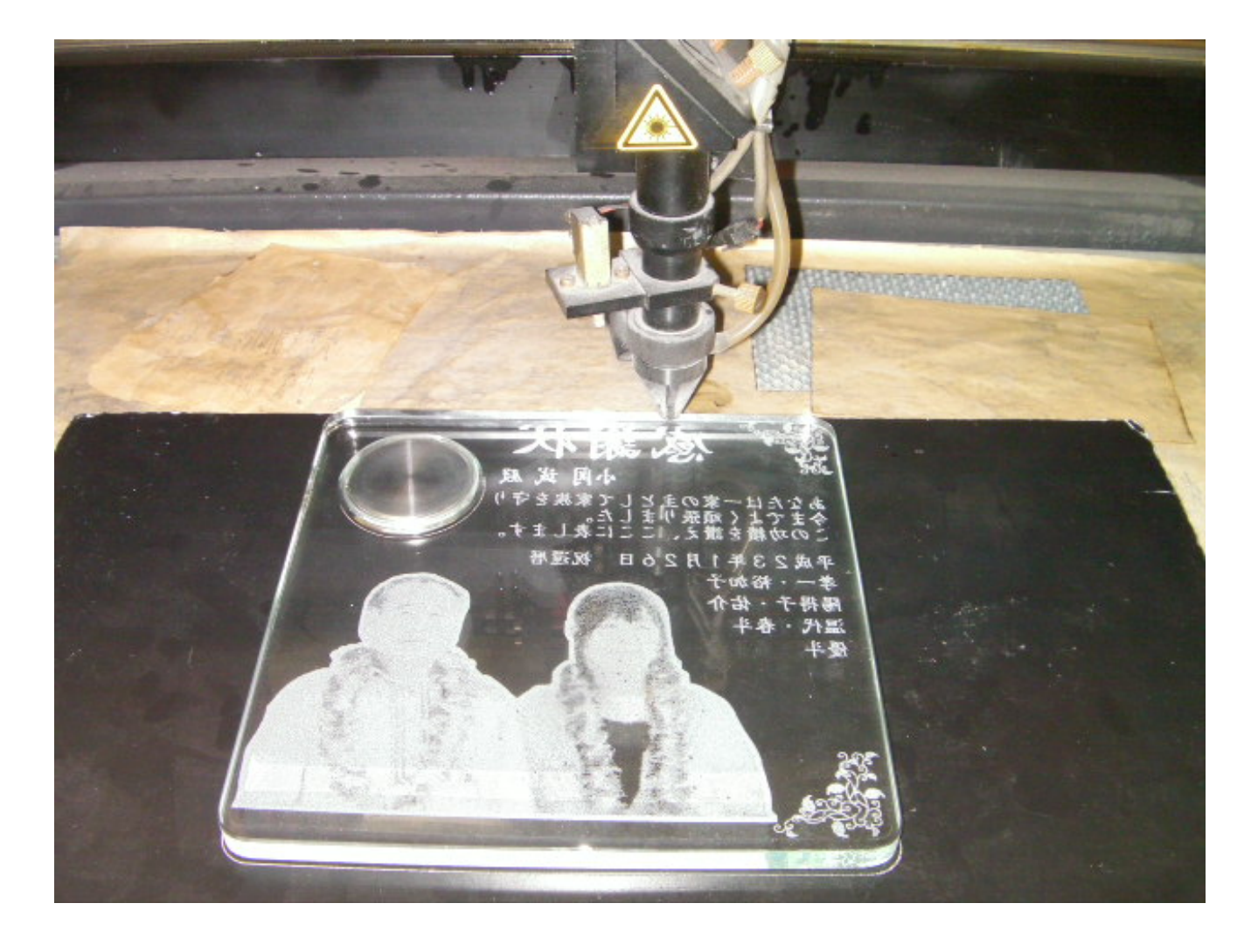